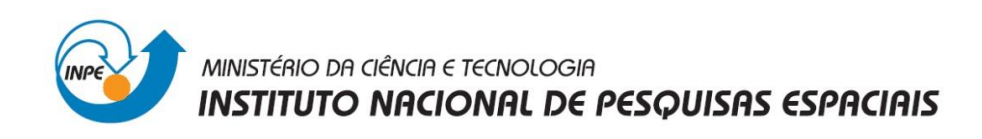

**Laboratório 3 – MNT**

**Disciplina** 

# **Introdução ao Geoprocessamento – SER 300**

Prof. Antonio Miguel Vieira Monteiro

Aluno: Matheus Caetano Rocha de Andrade

INPE, São José dos Campos.

Maio, 2013.

#### **Introdução**

Este relatório foi realizado de acordo com as proposições estabelecidas pelo Laboratório 3 da disciplina de Introdução ao Geoprocessamento.

O objetivo central do "Laboratório 3" foi apresentar os procedimentos para geração de um Modelo Numérico do Terreno (MNT) no SPRING para Plano Piloto de Brasília, proporcionando ao usuário um contato com a metodologia e análises do ambiente do SPRING.

Para tal, serão utilizados dados de altimetria (isolinhas e pontos cotados) que foram digitalizados em um CAD. Em seguida será criado um plano de informação (PI) do modelo numérico com tais dados para o projeto "Plano\_Piloto". Os resultados deste exercício foram evidenciados ao longo dos tópicos a seguir.

#### **Exercício 1. Definindo o Plano Piloto para o Aplicativo 1**

Foi utilizada uma base de dados, associada ao "Laboratório 3", disponível na wiki da disciplina [\(http://wiki.dpi.inpe.br/doku.php?id=ser300\)](http://wiki.dpi.inpe.br/doku.php?id=ser300). Para execução do exercício será utilizado o banco de dados denominado "Curso, e foi criado o projeto "Plano Piloto" e categorias e classes (quando temático) que permitirão armazenar os Planos de Informações relacionados ao MNT proposto no Laboratório 3.

Os passos seguidos foram:

- 1. Abertura do Banco de Dados;
- 2. Criação do Projeto;

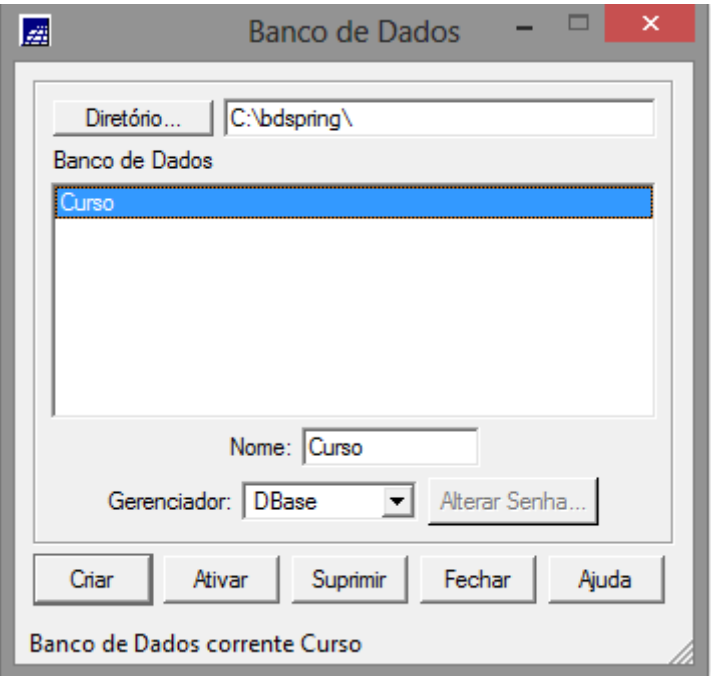

Figura 1: Tela de seleção e ativação do Banco de Dados.

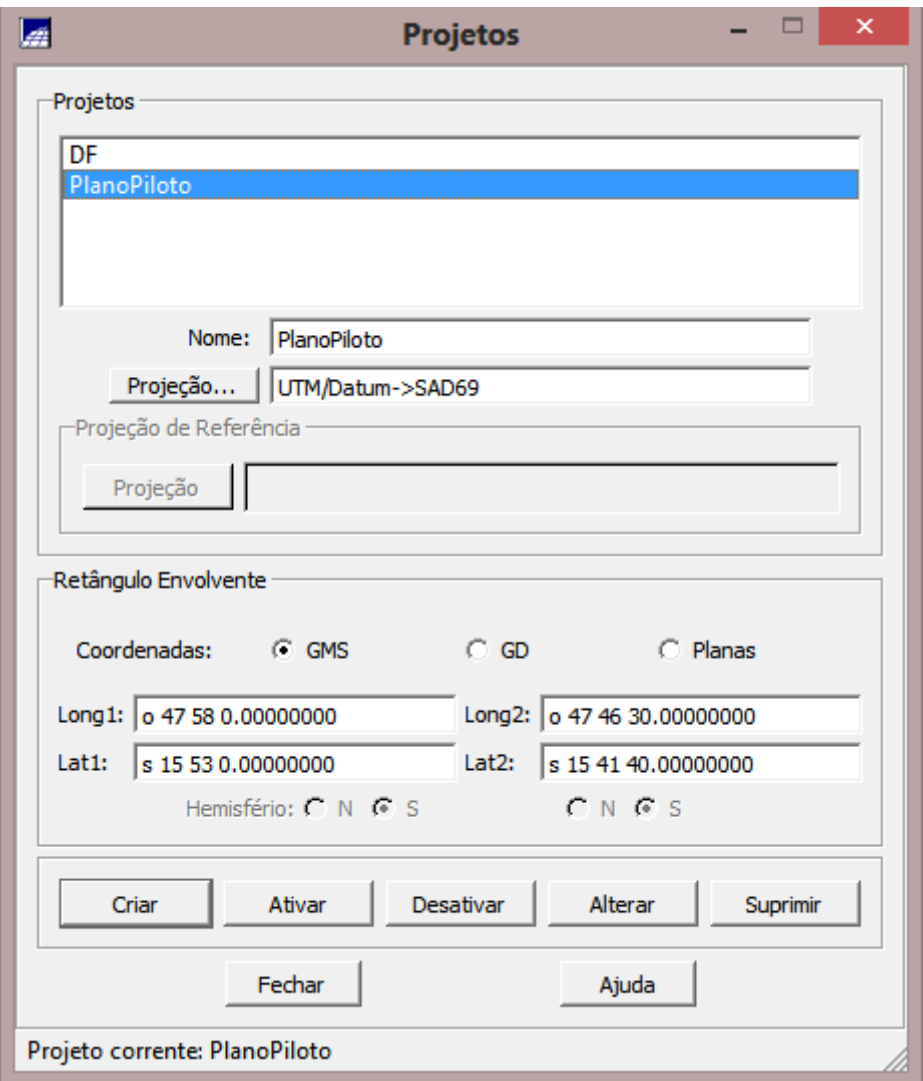

Figura 2: Tela de criação e ativação do Projeto.

#### **Exercício 2. Importação de amostras de modelo numérico de terreno**

Este exercício objetiva importar os dados de altimetria (isolinhas e pontos cotados) para geração do MNT.

Os procedimentos realizados foram:

- 1. Importação do arquivo DXF com isolinhas num PI numérico;
- 2. Importação do arquivo DXF com pontos cotados no mesmo PI das isolinhas;
- 3. Geração de toponímia para amostras;

O resultado final deste exercício pode ser visualizado nas figuras a seguir.

Passo 1 – Importação do arquivo DXF com isolinhas num PI numérico.

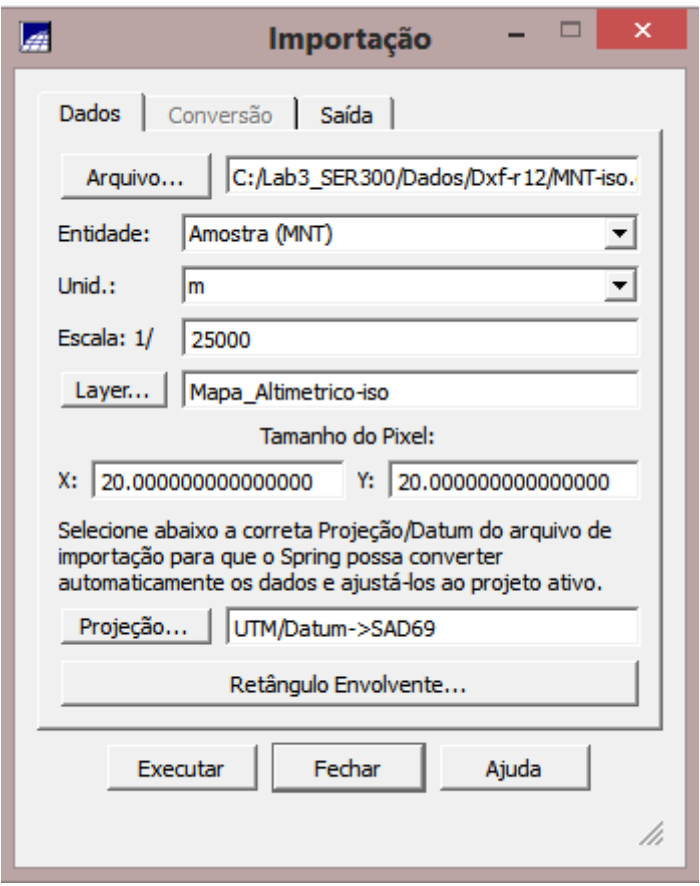

Figura 3: Tela de importação de isolinhas de altitude.

Passo 2 – Importação do arquivo DXF com pontos cotados no mesmo PI das isolinhas.

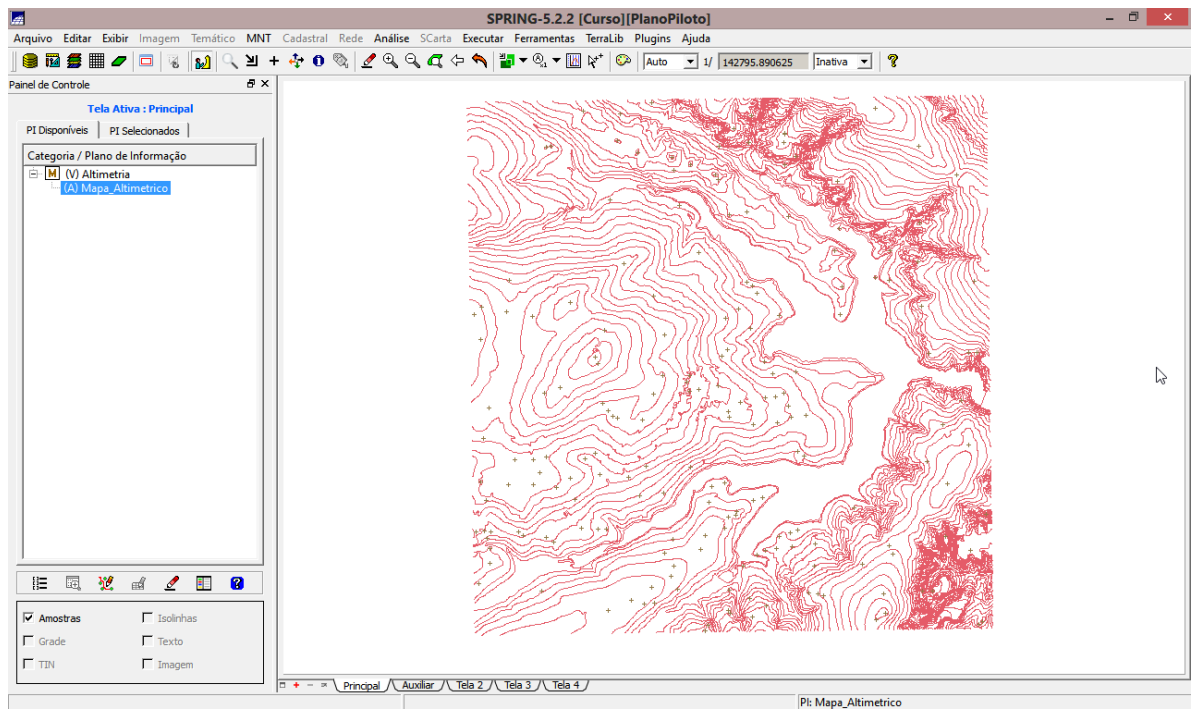

Figura 4: Tela de importação e dos pontos cotados com visualização dos mesmos juntamente com as isolinhas de altitude.

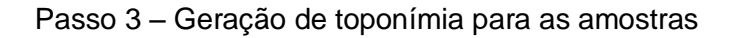

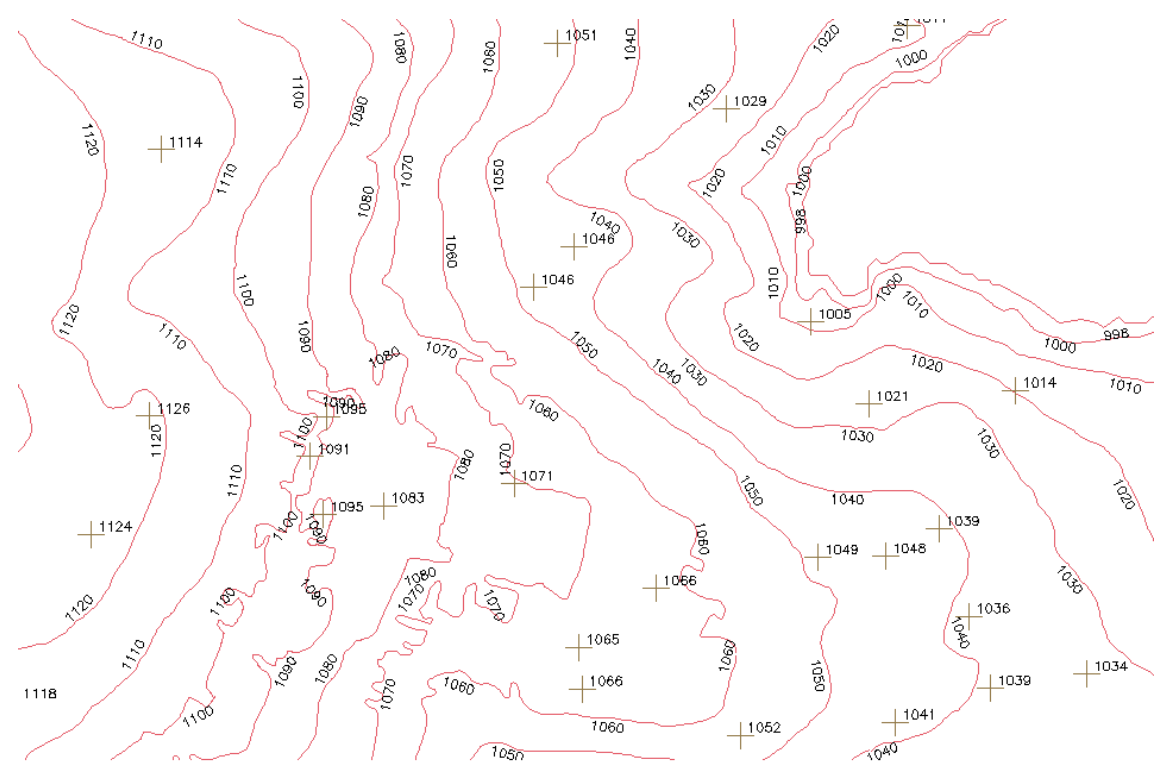

Figura 5: Tela de criação das toponímias para os pontos e isolinhas, com detalhe numa região específica, apresentando o resultado da criação das mesmas.

#### **Exercício 3. Edição de modelo numérico de terreno**

Neste exercício foi criada uma pequena amostra, em outro PI, dos dados de altimetria, para posterior edição. Este PI não será utilizado para outros processamentos, apenas para apresentar as ferramentas de edição.

Os procedimentos realizados foram:

- 1. Criar um novo PI numérico e fazer cópia do mapa altimétrico;
- 2. Editar isolinhas e pontos cotados num PI numérico;
- 3. Suprimir o PI MNT\_Teste;

O resultado final deste exercício pode ser visualizado nas figuras a seguir.

Passo 1 – Criação de um novo PI numérico para fazer cópia do mapa altimétrico.

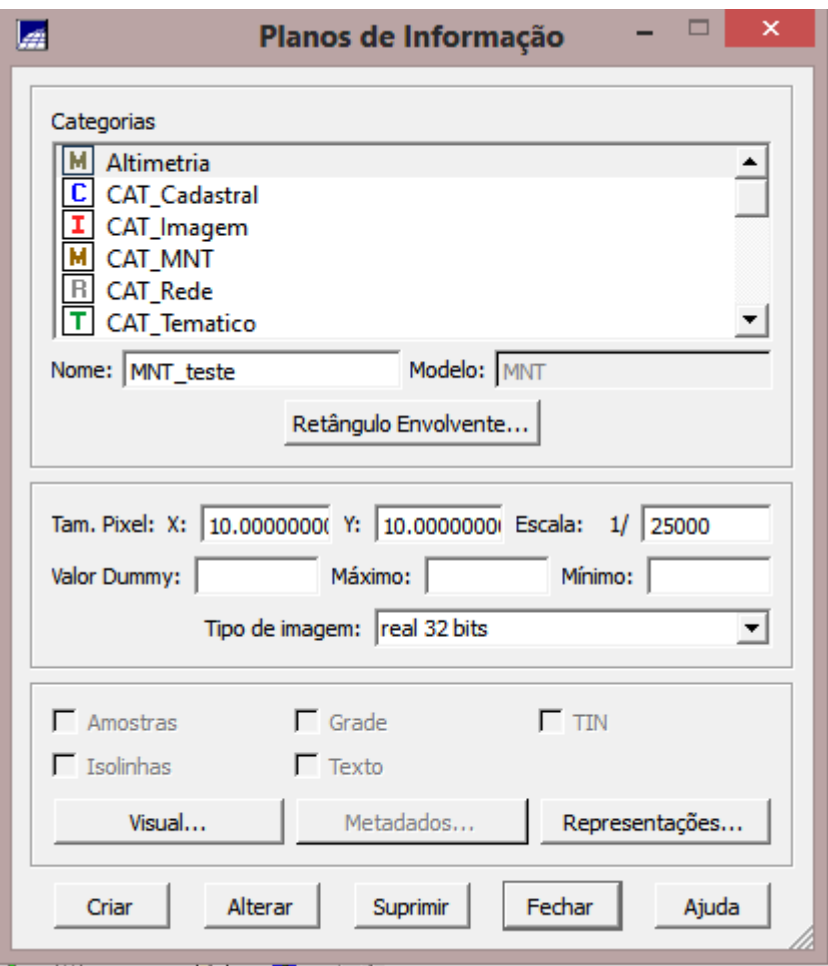

Figura 6: Tela de criação do PI numérico para edição.

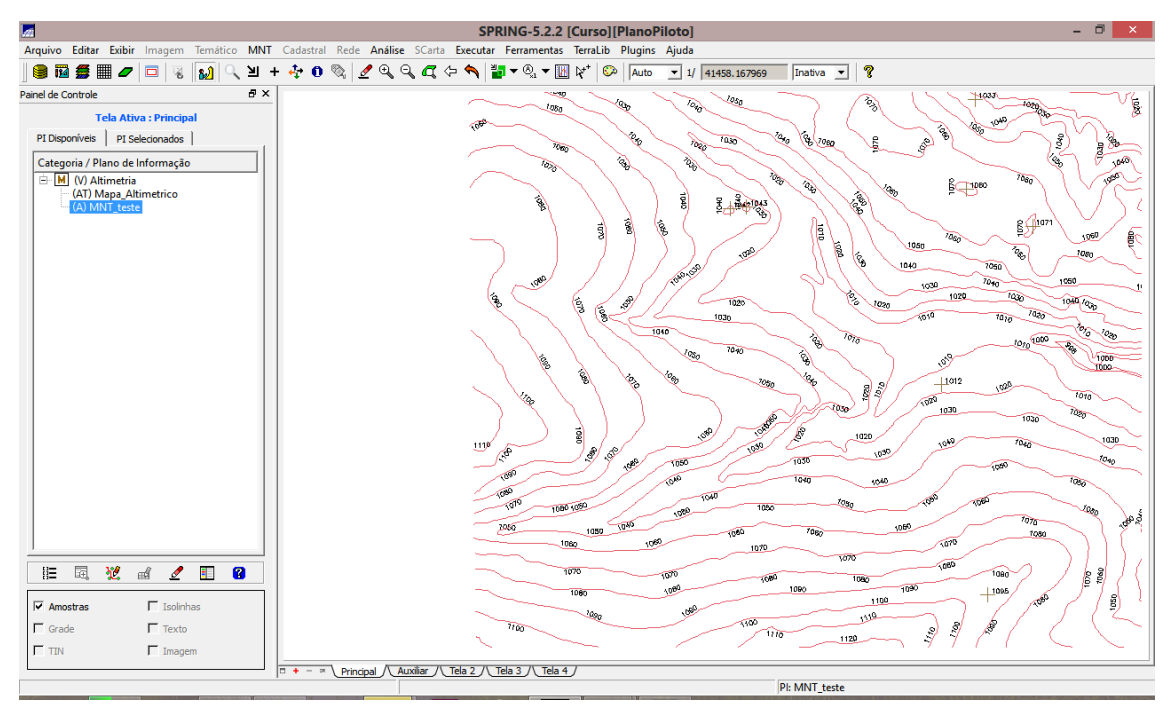

Figura 7: Tela de visualização do novo PI criado (recorte do Mapa\_Altimétrico).

Passo 2 – Edição das isolinhas e pontos cotados num PI "MNT\_Teste".

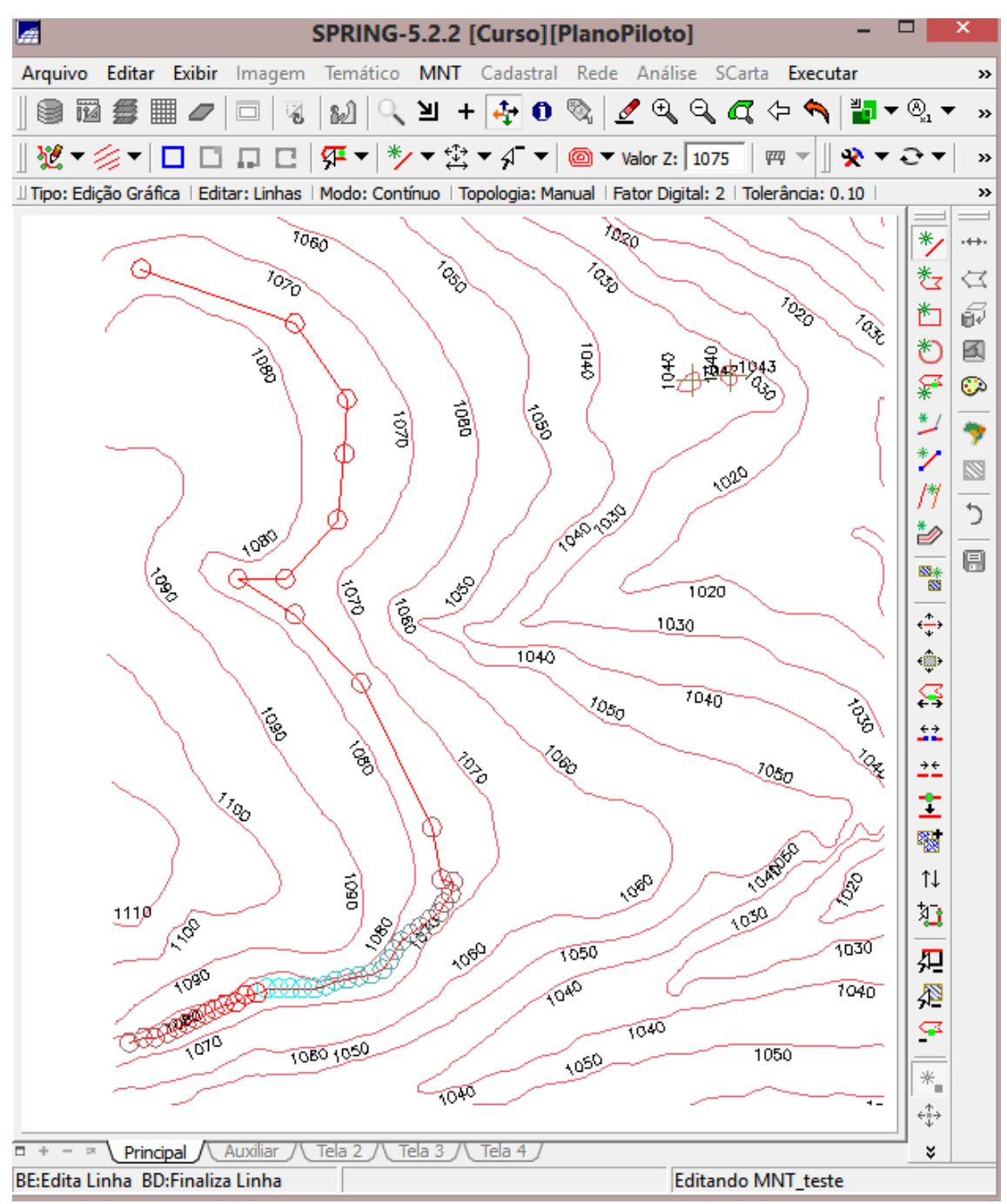

Figura 8: Tela de criação e visualização da linha cotada intermediária (1.075m).

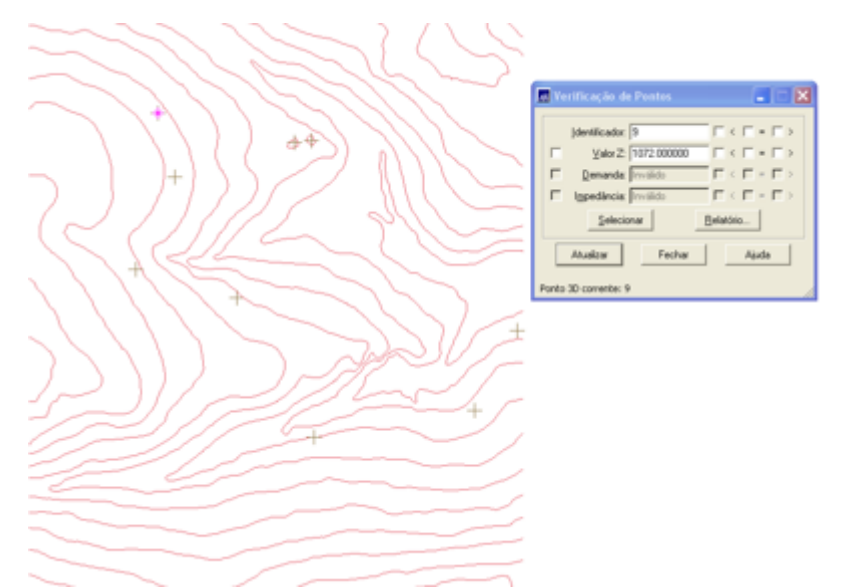

Figura 9: Tela com exemplo de criação e verificação de pontos cotados.

### **Exercício 4. Gerar grade triangular com e sem linha de quebra**

O objetivo deste exercício foi criar uma grade triangular a partir das amostras do PI "Mapa Altimétrico". A nível de comparação, foram criadas grades com e sem linha de quebra. Os resultados, porém, foram armazenados em PI's diferentes

Os procedimentos realizados foram:

- 1. Gerar TIN sem linha de quebra
- 2. Importar a drenagem de arquivo DXF para PI temático
- 3. Gerar grade triangular utilizando o PI drenagem como linha de quebra

O resultado final deste exercício pode ser visualizado nas figuras a seguir.

Passo 1 – Geração de grade triangular sem utilizar linhas de quebra

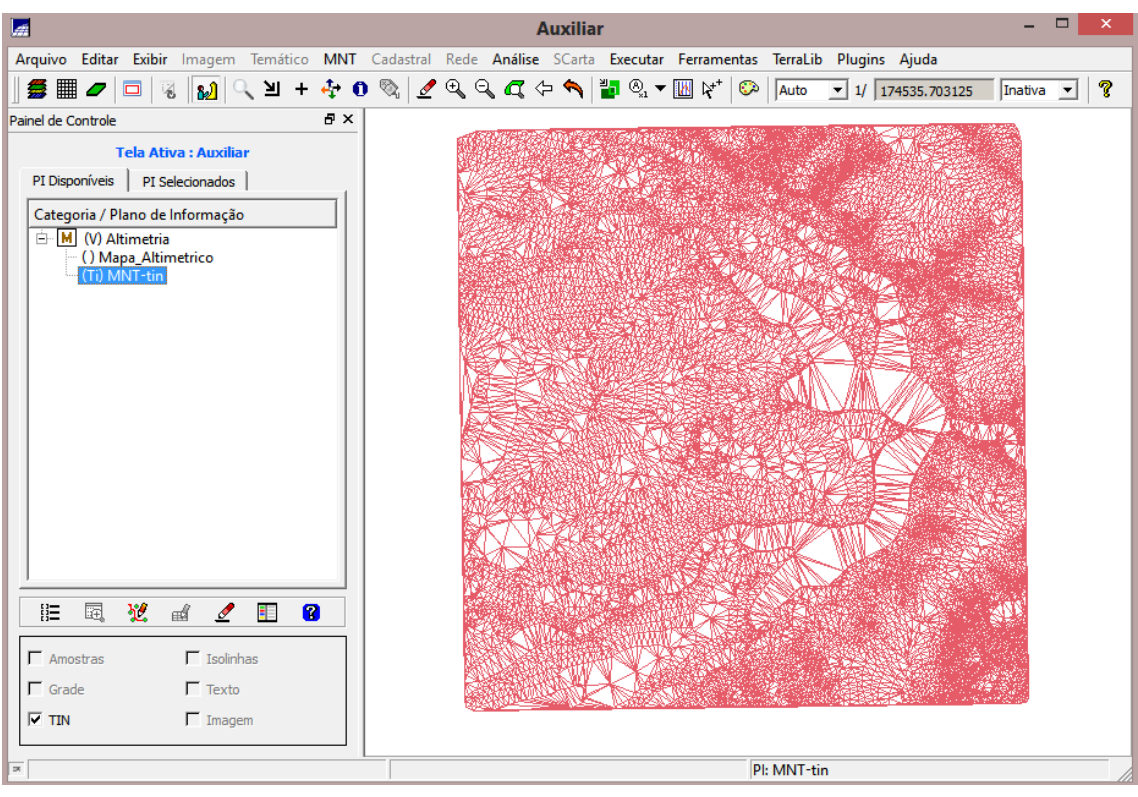

Figura 10: Tela de criação e visualização de grade triangular (TIN) sem linha de quebra.

Passo 2 – Importar a drenagem de arquivo DXF para PI temático

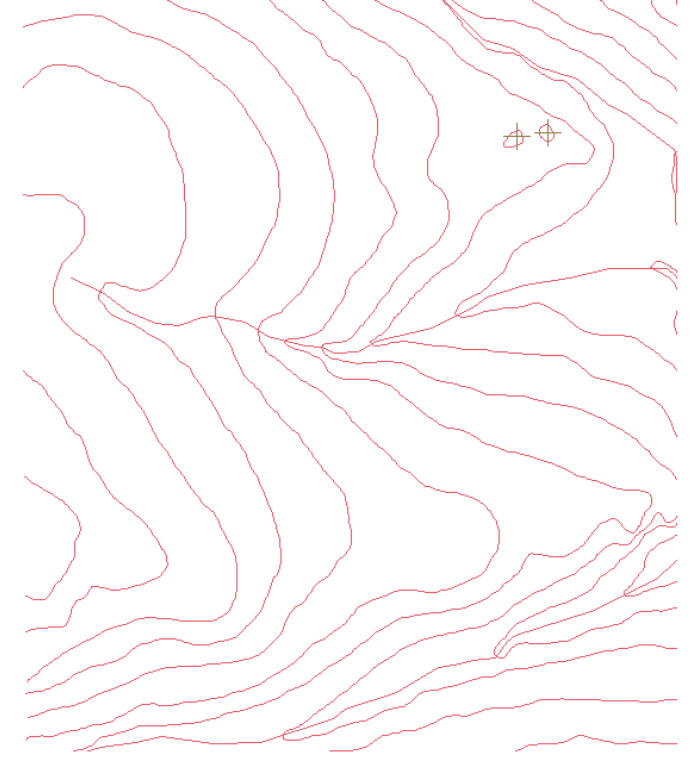

Figura 11: Tela com detalhe das linhas de quebra.

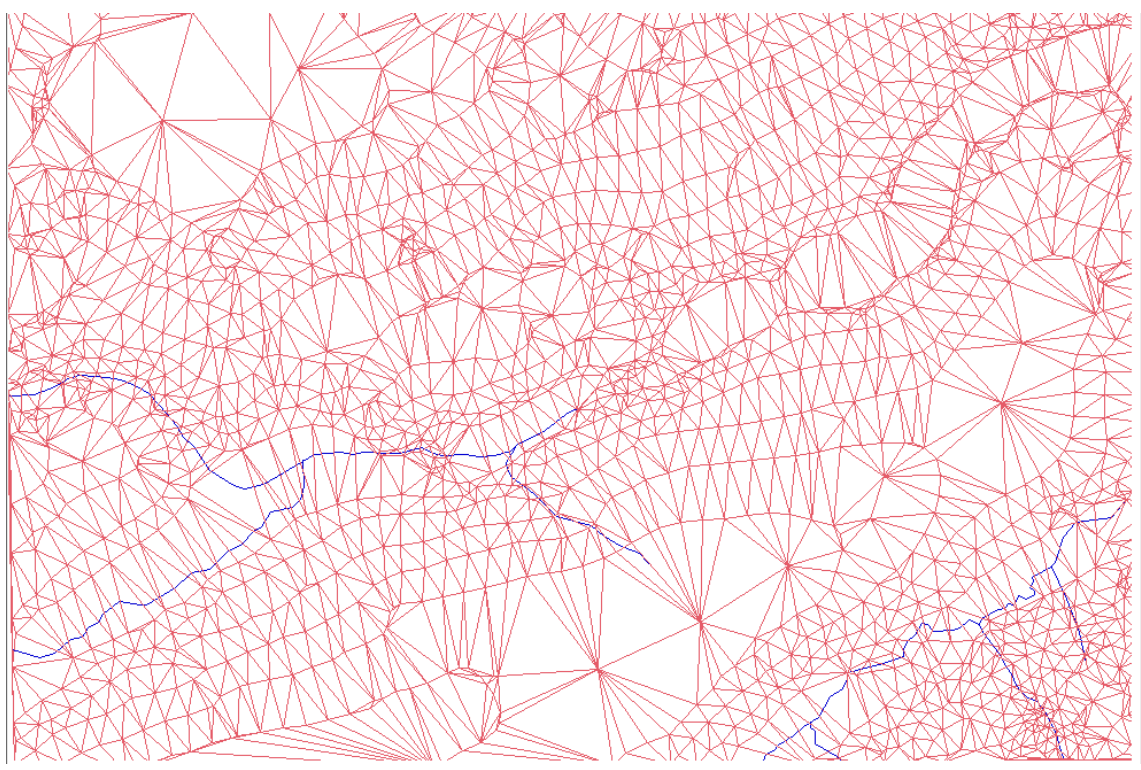

Passo 3 – Geração de grade triangular utilizando o PI drenagem como linha de quebra

Figura 12: Tela com detalhe da grade TIN sem linha de quebra, numa região cortada por um curso de água (cor azul).

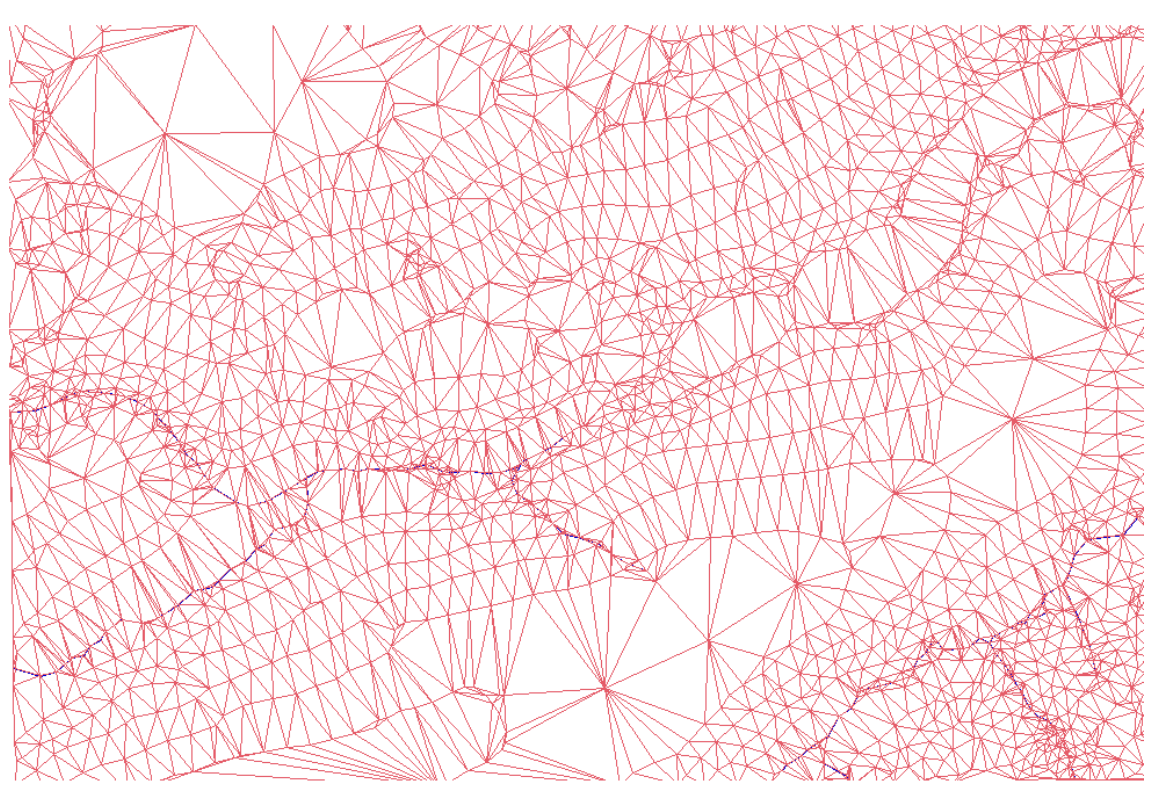

Figura 13: Tela com detalhe da grade TIN com linha de quebra, numa região cortada por um curso de água (cor azul).

## **Exercício 5. Gerar grades retangulares de amostras e de outras grades**

O objetivo deste exercício foi criar várias outras grades a partir das amostras do PI "Mapa\_Altimétrico", ou mesmo de outras grades (triangulares ou retangulares). Os resultados, porém, foram armazenados em PI's distintos.

Os procedimentos realizados foram:

- 1. Geração da grade retangular a partir das amostras;
- 2. Refinamento da grade retangular a partir de outra grade retangular;
- 3. Geração da grade retangular a partir de grade triangular.

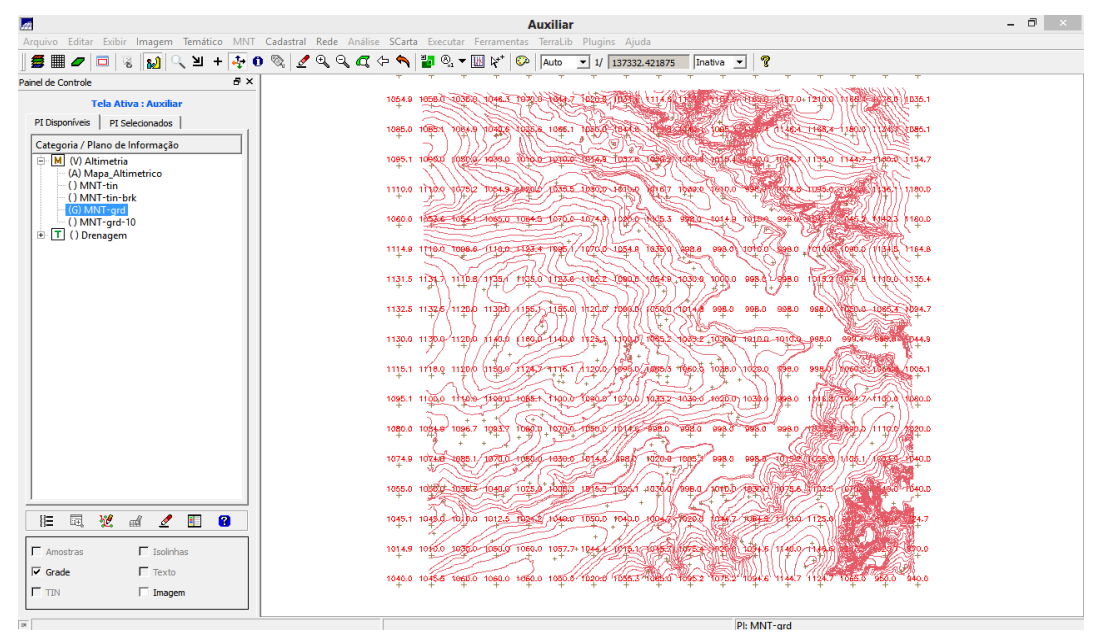

Figura 14: Tela de geração e visualização de grade retangular a partir das amostras.

| lα                                                                                                    | <b>Auxiliar</b>                                                                                                    | - 0 |  |  |
|----------------------------------------------------------------------------------------------------|----------------------------------------------------------------------------------------------------|-----|--|--|
|                                                                                                    | Arquivo Editar Exibir Imagem Temático MNT Cadastral Rede Análise SCarta Executar Ferramentas TerraLib Plugins Ajuda               |     |  |  |
| ৴QQQ⇔¶ <mark>H</mark> Q▼MY<br>⇖<br>≥∎<br>40<br>ಾ<br>್ಡೌ<br>Б<br>Ы<br>$\ddot{}$<br>Auto<br>Inativa<br>$\bullet$ 1/ 137332.421875<br>֎.<br>$\mathbf{r}$ |                                                                                                    |     |  |  |
| a x<br>Painel de Controle                                                                                                    |                                                                                                    |     |  |  |
| <b>Tela Ativa: Auxiliar</b>                                                                                                    | 1051 A 1031 A 1045 A 1045 - Office 1022 1032 2010 126 10 April 103 A 104 A 12 100 104 A 104 A 104 A<br>÷.                         |     |  |  |
| PI Selecionados<br>PI Disponíveis                                                                                                    |                                                                                                    |     |  |  |
| Categoria / Plano de Informação                                                                                                    | 690.6<br>a 1999 Alfri Fire T. Basil 842 I Hans Look Mari 2001 (2005) 1999 States and the composition of the Captai<br>٠           |     |  |  |
| M (V) Altimetria                                                                                                    | 10524/16548-10100-101010-10282-10252-109010700107-0052 10862-10863-10863-11200-11400-11404-1155.1<br><b>DRAQ</b><br>÷             |     |  |  |
| (A) Mapa_Altimetrico<br>() MNT-tin                                                                                                    |                                                                                                    |     |  |  |
| () MNT-tin-brk                                                                                                    | 1105.1<br>÷                                                                                                    |     |  |  |
| () MNT-grd<br>(G) MNT-ard-10                                                                                                    | 8.5 10828 1070.0 1070.0 1077.2 1080.0 1028.0 1020.0 3982 1002.0 1015.1 1024.2                                                     |     |  |  |
| E   T () Drenagem                                                                                                    | ٠                                                                                                    |     |  |  |
|                                                                                                    | acept/third compare supplying a segure of the manufacement of the reseal of the compare the record of the second<br>٠             |     |  |  |
|                                                                                                    |                                                                                                    |     |  |  |
|                                                                                                    | 4.880K 0.000P R280K 0080F SRFLF +254C -4.00A +1261 /1362 FORF/SSR11<br>998.0<br>998.0<br>1094.0 1125.3<br>998.4<br>÷              |     |  |  |
|                                                                                                    | 0.888 0.888 0.888 0.888 Dobbot \$.\$Ban(\ajabit_n\s\$)n(ajabit_bothing)\ajactif dobbot 0.4820 0.883<br>1004.7 1034.5 1033.8<br>÷. |     |  |  |
|                                                                                                    |                                                                                                    |     |  |  |
|                                                                                                    | 0.885 0000 0.0200 0.0300 0.4500 4500 4600 0.0400 0.0400 0.0400 0.0400 0.0400 0.0400<br>13252 998.0 1021.1<br>÷.                   |     |  |  |
|                                                                                                    | 1110.0 1120.0 tašis/1/1/13 1/124 1/1745/101001/101012 2 101000 10460 10300 440.1 2020/101010 10756 1098.5                         |     |  |  |
|                                                                                                    | ÷                                                                                                    |     |  |  |
|                                                                                                    | TOGET (10917/1070.0.1084.7 1080.0 1055.2.1025.3 TOTE 1 1005.3.1019.8 988.0<br>1001227050.0 LF10.0* f039.7<br>$+$                  |     |  |  |
|                                                                                                    | 109860 10982 1090.01 1526.01 1054.4 1040.01 100016 100778, 998.6 _998.0  998.0  998.01 1015973880.01 110.01/11803.5               |     |  |  |
|                                                                                                    | $\ddot{}$                                                                                                    |     |  |  |
|                                                                                                    | 998.5 1000 9 1045 1068 4 1100 9 1046 8<br>088.0-1063-4/10503_1040.0/1010.0_998.0 10000 /030.0_999.2<br>$\ddot{}$                  |     |  |  |
|                                                                                                    |                                                                                                    |     |  |  |
| 园<br>翌<br>ŧП<br>a<br>涯<br>₫<br>I                                                                                                    | TORNO ISLOGY 100000 TORES 1030.8-1040.0 1000.0 (098,0 =1029.8 TORES ISBN 1-11148, 197<br>$+$                                      |     |  |  |
|                                                                                                    | 1024.3-2010.0 1020.0 1048.1 1020.0 1030.0 1030.2 1010.0 1024.9 1038.3 1109.0 1123.0 1143.3<br>$+$                                 |     |  |  |
| $\Gamma$ Isolinhas<br>$\Gamma$ Amostras                                                                                                    |                                                                                                    |     |  |  |
| $\nabla$ Grade<br>$\Gamma$ Texto                                                                                                    | 1000.0 T060.0 T060.0 1000.0 1022-1 1032-5 1045-0 1050.3 1000.4 T074.4 1121.9<br>13-4254<br>$+$                                    |     |  |  |
| $\Gamma$ TIN<br>$\Box$ Imagem                                                                                                    | 1045.1 1050.0 1050.0 1050.0 1050.0 1020.0 1046.0 1055.0 1055.0 1052.0 1077.0 1125.1 1141.0 1040.0 861.0 840.0                     |     |  |  |
| $+$                                                                                                    |                                                                                                    |     |  |  |
| $\overline{\phantom{a}}$                                                                                                    | PI: MNT-ard-10                                                                                                    |     |  |  |

Figura 15: Tela de refinamento e visualização da grade regular.

| <u>ام</u>                                                         | <b>Auxiliar</b>                                                                                                    | - 8<br>$\mathbf{x}$ |
|-------------------------------------------------------------------|----------------------------------------------------------------------------------------------------|---------------------|
|                                                                   | Arquivo Editar Exibir Imagem Temático MNT Cadastral Rede Análise SCarta Executar Ferramentas TerraLib Plugins Ajuda    |                     |
| 400<br>. ਸ<br>▣<br>M<br>$\mathcal{L}_{\mathcal{D}_{\mathcal{A}}}$ | ◎ <i>【</i> ◎ ◎ <i>Q</i> ◇ ◇ │ <mark>"</mark> ◎ ▼ Ⅲ ▷* │<br><b>C</b> Auto<br>Inativa -<br>$\mathbf{v}$ 1/ 137332.421875 |                     |
| ÐХ<br>Painel de Controle                                          |                                                                                                    |                     |
| <b>Tela Ativa: Auxiliar</b>                                       | 10312 0170 1062) 10465 10185 10352 11103 01338 1132 11356 11365 12100 1737<br>÷                                        |                     |
| PI Disponíveis   PI Selecionados                                  | 1086.5<br>24/1 K.081/53211 K.24/1 8.8801 34.69 212/8802 3001/43261/3696 82901/44561/5606 8.8901                        |                     |
| Categoria / Plano de Informação                                   | ÷                                                                                                    |                     |
| M (V) Altimetria<br>(A) Mapa_Altimetrico                          | 1008 10333 10183 1388 6 1388 1384 4 1380 110173 1380 1388 1380 1323 1332 1348 8<br>1945<br>$+$                         |                     |
| () MNT-tin                                                        | 1075 10888902010 10382 10383 101730 10125 10303 10903 3983 10862 10915 10915 1091<br>1105.0                            |                     |
| () MNT-tin-brk<br>() MNT-grd                                      | ÷                                                                                                    |                     |
| $-$ () MNT-grd-10<br>(G) MNT-gdr-tin                              | ÷                                                                                                    |                     |
| E T () Drenagem                                                   | 174B37-4DTJ4TG7J4FE8-11887/1/2020.b_11082731203025130840-80820 U008.0-108820 H100AX98243112314                         |                     |
|                                                                   | ÷.                                                                                                    |                     |
|                                                                   | 6/801/33891/33801 0.888, 0.888 (0.8801/348861/45401-13461-0.8812-4.8481, 61811 0.7141/62611<br>÷                       |                     |
|                                                                   | 1130/6 1120b 11325/11605 116040 123/8 /0040 1080 3 1080 3 0083 0080 0080 10080 1008                                    |                     |
|                                                                   | ÷                                                                                                    |                     |
|                                                                   | 1126 \$ 112060/11466 trans-11327 122779 17088 40722 10823 70376 40142 100322 809.0<br>÷                                |                     |
|                                                                   | 1111.9 1119.8 1135.4 1110.6 1712.8 1113.3 1086.7 1086 1088.6 1040.1 1040.1 200.0 900.0 9085 1085.4 1086.2              |                     |
|                                                                   | ÷                                                                                                    |                     |
|                                                                   | 084.8 10859 1092.0 1070.0 10859 10709 10561 1016.0 1017.0 1006.5 1019.1 AD8.0<br>1009.07/1087:3 1110.0<br>÷            |                     |
|                                                                   | 1087.2 1090.3 1024.3 1954.0 1038.8 936.6<br>996.5 990.0 996.0 996.0 10572 10963 1.108.0 102.5<br>086.5<br>1075         |                     |
|                                                                   | ÷                                                                                                    |                     |
|                                                                   | 1086.2 00222/164979003911 10000 9391 10001/1030730910 1000.5 10001/703035109914/10303-10681810005<br>÷                 |                     |
|                                                                   | 1012.5 1008.0 985.0 1021.2 1033.4 1037.6 1030.1 9000=1027.8 1048 (2003.4 11/5.0 1010.3<br>MS.4 1015.1                  |                     |
| Η.<br>翌<br>R<br>囩<br>₫<br>◢<br>⊪                                  | ÷                                                                                                    |                     |
|                                                                   | 1026.2 1007.0 025.8 1047.0 1055.2 1054.9 1028.4 1009.2 1043. 028.8 1400.2 126.2 1140.5<br>÷                            |                     |
| $\Gamma$ Isolinhas<br>$\Gamma$ Amostras                           | 10253 1032.8 T080.0 T000.0 1032.8 1039.3 T041.4 1057.7<br><b>CONT.4 1980.2</b><br>MAREL 2   V 1.37.9                   |                     |
| $\overline{\vee}$ Grade<br>$\Gamma$ Texto                         |                                                                                                    |                     |
| $\Box$ Imagem<br>$\Gamma$ TIN                                     | ÷                                                                                                    |                     |
|                                                                   | PI: MNT-ode-tin                                                                                                    |                     |

Figura 16: Tela de geração e visualização da grade retangular a partir de grade TIN.

## **Exercício 6. Geração de Imagem para Modelo Numérico**

O objetivo deste exercício foi criar imagens em níveis de cinza e relevo sombreado. Neste caso, deverá ser criado uma nova categoria do modelo imagem no banco de dados, para não misturar com imagens da categoria "Imagem\_TM".

Os procedimentos realizados foram:

- 1. Geração da imagem em nível de cinza;
- 2. Geração da imagem sombreada.

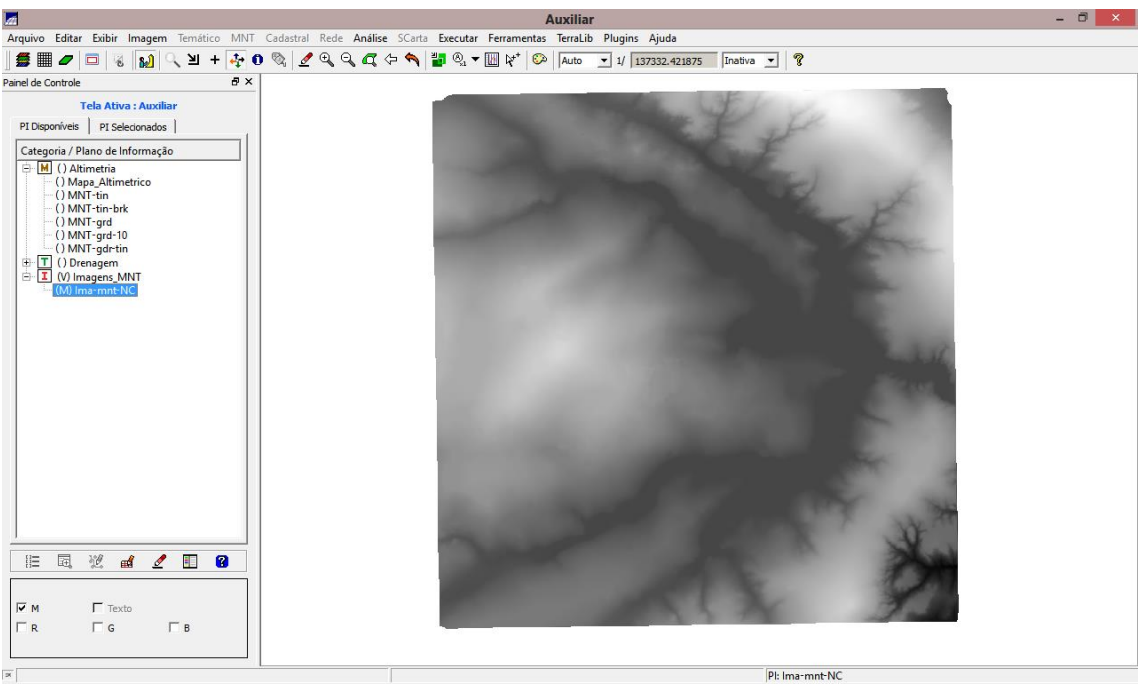

Figura 17: Tela de visualização de imagem MNT em nível de cinza.

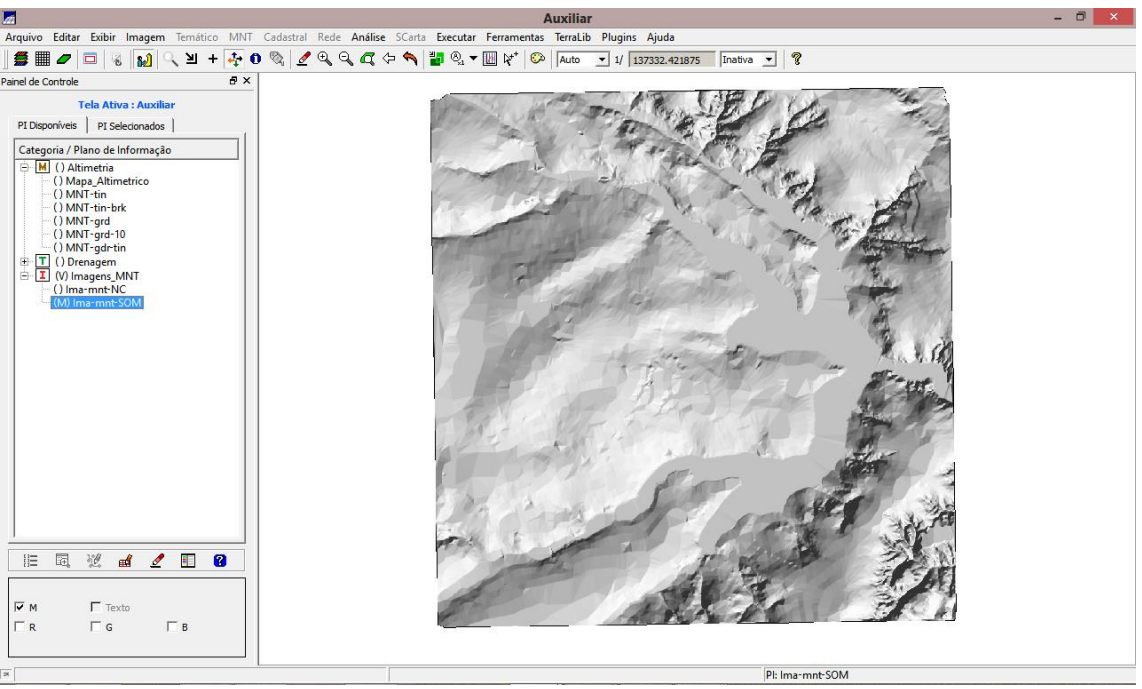

Figura 18: Tela de visualização de imagem MNT sombreada.

## **Exercício 7. Geração de Grade Declividade**

O objetivo deste exercício foi criar uma grade de declividade (em graus) que foi posteriormente fatiada pelo próximo exercício. Neste caso, para separar das grades de altimetria, foi criado uma nova categoria do modelo numérico no banco.

O procedimento realizado foi:

### 1. Geração da grade de declividade

O resultado final deste exercício pode ser visualizado na figura a seguir.

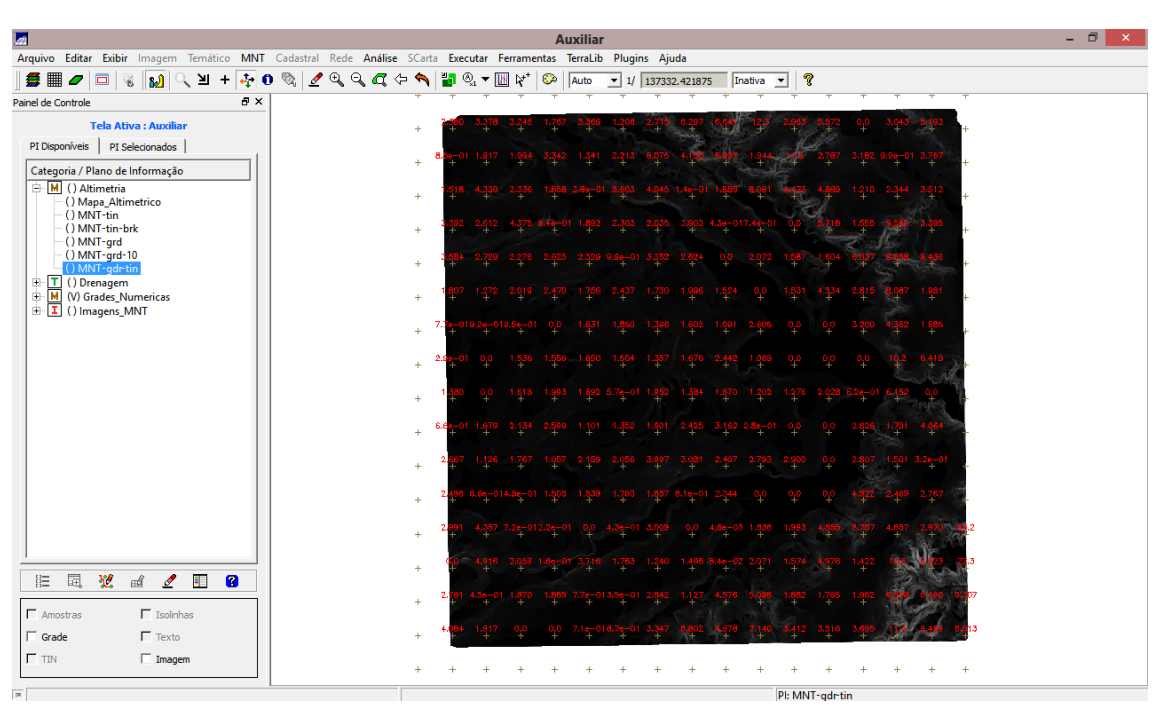

Figura 18: Geração da grade retangular de declividade em graus.

## **Exercício 8. Fatiamento da Grade Numérica – Mapa de Declividade**

O objetivo deste exercício foi criar o mapa temático de declividade (em graus) pela operação de fatiamento da grade numérica, criada no exercício anterior.

O procedimento realizado foi:

1. Fatiamento de grade regular de declividade

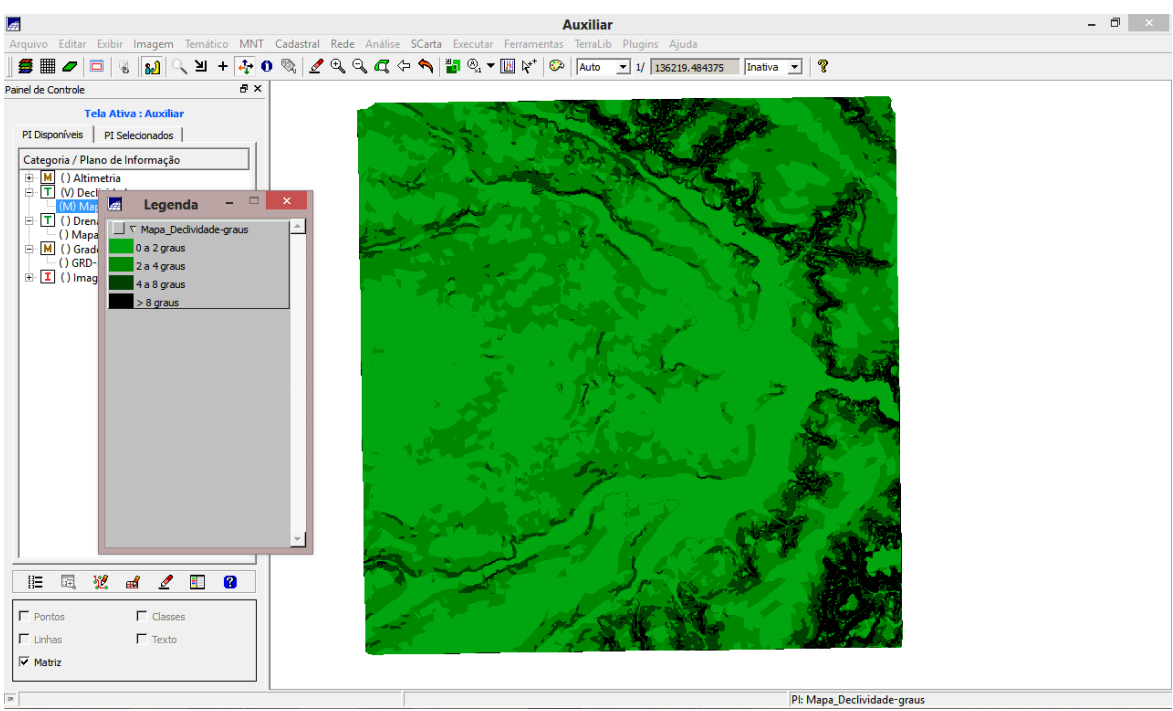

Figura 19: Tela de visualização do mapa de declividade gerado a partir do fatiamento de grade regular.

## **Exercício 9. Geração de Perfil a partir de grades**

O objetivo deste exercício foi traçar o perfil a partir de um trajeto de linha definido pelo usuário ou a partir de linhas que foram previamente digitalizadas.

O procedimento realizado foi:

1. Geração do perfil de trajetória editada na tela

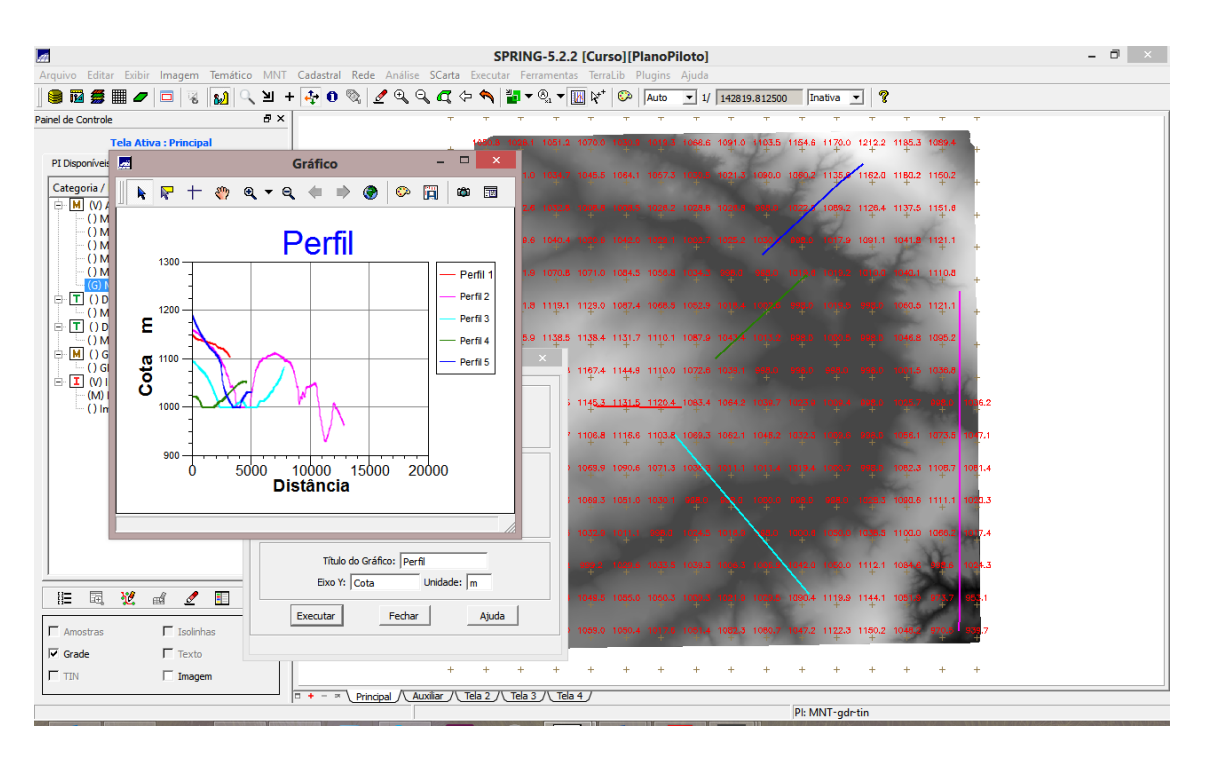

Figura 20: Tela com exemplo de geração de um gráfico com vários perfis do terreno a partir do traçado de linhas aleatórias no terreno.

### **Exercício 10. Visualização de Imagem em 3D**

O objetivo deste exercício foi gerar a visualização 3d do terreno. A visualização 3D é gerado pela projeção geométrica planar de uma grade regular de relevo com textura definida pelos dados de uma imagem de textura ( PI de uma categoria do modelo Imagem). O produto final é uma imagem do relevo, com textura definida pelo usuário, projetada na tela ativa do SPRING. Essa imagem em projeção pode ser salva, para uso em outras aplicações, pela opção Salvar como Imagem JPEG... do menu Arquivo.

O procedimento realizado foi:

- 1. Visualização 3D;
- 2. Visualização em projeção paralela;
- 3. Visualização em projeção perspectiva;
- 4. Visualização em projeção paralela-estéreo;

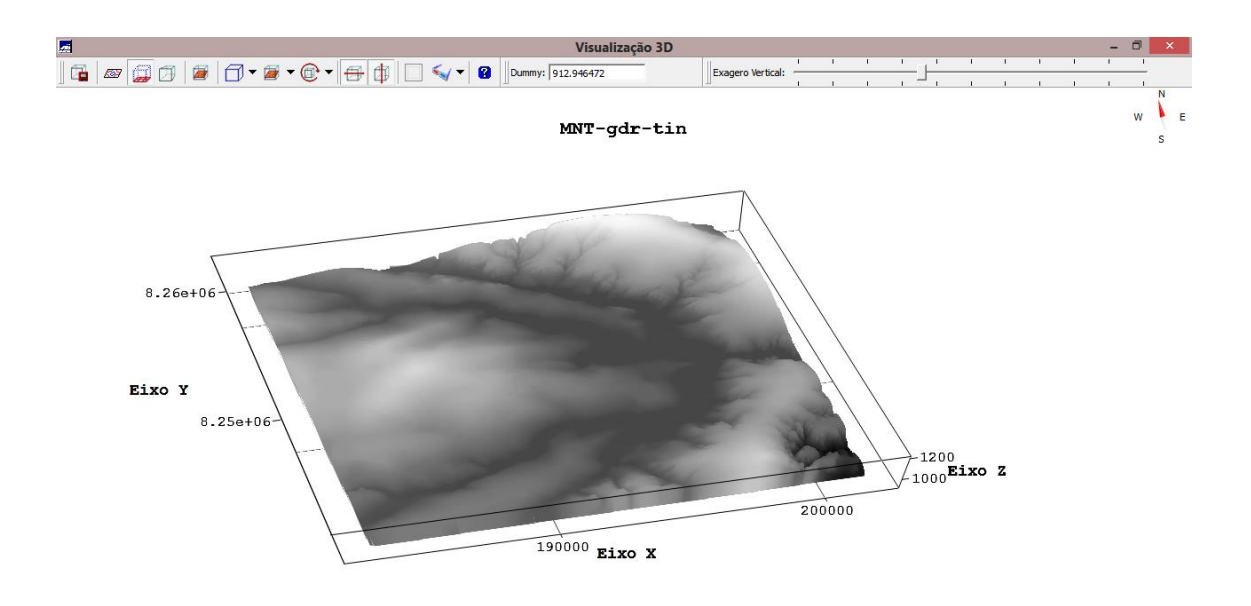

Figura 21: Tela de geração e visualização imagem MNT em 3D.

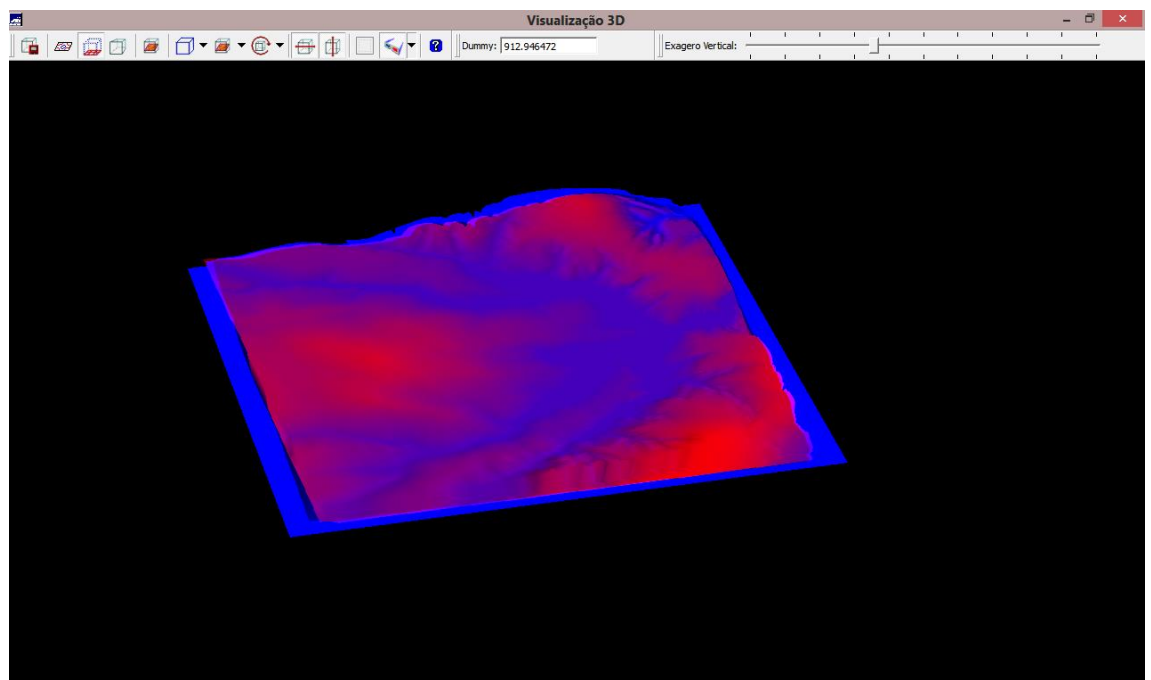

Figura 22: Tela de geração e visualização imagem MNT em 3D em projeção paralelaestéreo.

#### **Conclusões**

A realização dos exercícios propostos pelo Laboratório 3 permitiram que o usuário tome contato com as peculiaridades do ambiente e ferramentas do SPRING para o tratamento de dados numéricos. Também foi possível avaliar as possibilidades

de geração de grades triangulares e retangulares, bem como gerar as aplicações do MNT como declividade, mapas de declividade, perfis e visualizações em 3D.